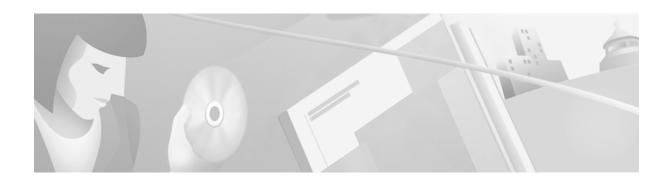

### **About This CD**

The Catalyst 2900 Series XL and Catalyst 3500 Series XL Documentation CD contains switch-specific user documentation that you need to configure your switch. The documents on this CD are also available on Cisco.com, and printed copies can be ordered. For more information, see "Ordering Printed Copies of Documents."

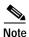

This CD contains only the Catalyst 2900 series XL and 3500 switch user documentation. The Cisco Documentation CD-ROM contains the documentation for all Cisco products.

About This CD includes the following sections:

- System Requirements describes PC and UNIX workstation requirements.
- Using the CD Interface describes the interface and tells how to change display properties and how to print documentation from the CD.
- Ordering Printed Copies of Documents tells how to order the documents on the CD from Cisco.
- Give Us Your Feedback tells how to provide us with feedback on the CD and the documentation.

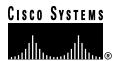

## **System Requirements**

| Processor                        | Pentium 150 MHz or better (recommended)                                                                             |
|----------------------------------|----------------------------------------------------------------------------------------------------|
| PC operating system              | Microsoft Windows 95<br>Microsoft Windows 98<br>Microsoft Windows 2000<br>Microsoft Windows NT 4.0                  |
| Sun workstation operating system | Solaris 2.5.1                                                                                                    |
| Memory                           | 64-MB DRAM                                                                                                    |
| Drive                            | 4x CD-ROM drive                                                                                                    |
| Software                         | Netscape Communicator 3.0 or later<br>Microsoft Internet Explorer 3.0 or later<br>Adobe Acrobat Reader 3.0 or later |

# **Using the CD Interface**

When the CD is first launched, it automatically opens a browser session and displays the CD interface in the browser window. You can use the list of books in the left pane of your display to navigate directly to the book you want to view. Within the interface, you can use your mouse to perform the following tasks:

- Hover over book titles in the left column for an overview of the document before opening a
  document.
- Select a book title from the document list on the left or from the document drop-down menu on the CD title bar.
- Display Cisco support and service information by clicking the Cisco Systems corporate icon.
- Obtain additional information about this CD by clicking **About This CD** (notepad icon).
- Install a free copy of Adobe Acrobat Reader 3.0 by clicking Get Acrobat Reader.

### **Changing the Display Properties of Documents**

When you first launch the CD, you will see a list of books in the left pane of your display that you can use to navigate directly to the book you want to view. When you select the document, Acrobat Reader opens it in .pdf format and provides a list of topics (table of contents or bookmarks) in the left frame of the Acrobat window. To disable this option and view the book fully in the window, click the **Show/Hide Navigation Pane** button on the Acrobat toolbar. Note that when hiding bookmarks, the thumbnails, annotations, and articles are also hidden.

#### **Printing Documents**

To print a document from the CD, follow these steps:

- Step 1 Select a document in the left pane to open it.
- Step 2 On the Acrobat toolbar, click the **Printer** icon.

The Print window appears.

Step 3 Select your default printer, select the required printer settings (range of pages, number of copies, and so forth), and click **OK**.

### **Ordering Printed Copies of Documents**

The following documents are on this CD and are available on Cisco.com. You can order printed copies of documents with a DOC-xxxxxxx= number.

- DOC-786511=, Catalyst 2900 Series XL and Catalyst 3500 Series XL Software Configuration Guide
- DOC-7812155=, Catalyst 2900 Series XL and Catalyst 3500 Series XL Command Reference
- DOC-786461=, Catalyst 2900 Series XL Hardware Installation Guide
- DOC-786456=, Catalyst 3500 Series XL Hardware Installation Guide
- DOC-CAT2900-IG=, Catalyst 2900 Series XL Modules Installation Guide
- DOC-785472=, Catalyst 2900 Series XL ATM Modules Installation and Configuration Guide
- DOC-786460=, Catalyst GigaStack Gigabit Interface Converter Hardware Installation Guide
- 1000BaseT Gigabit Interface Converter Installation Note (not orderable but can be accessed on Cisco.com)
- DOC-77212=, Cisco 575 LRE CPE Hardware Installation Guide

This CD does not contain the *Release Notes for the Catalyst 2900 Series XL and Catalyst 3500 Series XL Switches*. The release notes are not orderable but are available on Cisco.com.

Cisco documentation is available in the following ways:

- Registered Cisco Direct Customers can order Cisco Product documentation from the Networking Products MarketPlace:
  - http://www.cisco.com/cgi-bin/order/order\_root.pl
- Registered Cisco.com users can order the Documentation CD-ROM through the online Subscription Store:
  - http://www.cisco.com/go/subscription
- Nonregistered Cisco.com users can order documentation through a local account representative by calling Cisco corporate headquarters (California, USA) at 408 526-7208 or, in North America, by calling 800 553-NETS(6387).

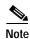

You can access the most current Cisco documentation on the World Wide Web at http://www.cisco.com, http://www-china.cisco.com, or http://www-europe.cisco.com.

### **Give Us Your Feedback**

This CD was created with simplicity in mind. We hope that you find it easy to navigate and that it contains the information you need to successfully configure your switch. Please feel free to provide us with your feedback about the CD interface, the books on the CD, and the usefulness of their content. If you are connected to the Internet, you can submit feedback to us by clicking the pencil-and-paper icon and completing the online survey.